Clustering analysis of gene expression data

Chapter 11 in Jonathan Pevsner, Bioinformatics and Functional Genomics, 3r<sup>d</sup> edition(Chapter <sup>9</sup> in 2n<sup>d</sup> edition)

### Human T cell expression data

- $\bullet$  The matrix contains 47 expression samples from Lukk et al, Nature Biotechnology 2010
- •All samples are from T cells in different individuals
- •Only the top 3000 genes with the largest variability were used
- $\bullet$ • The value is log2 of gene's expression level in a given sample as measured by the microarray technology

#### giopal map or r

Margus Lukk, Misha Kapushesky, Janne Nikkilä, Helen Parkinson, Angela Goncalves, Wolfgang Huber, Esko Ukkonen & Alvis Brazma

Affiliations | Corresponding author

Nature Biotechnology 28, 322-324 (2010) | doi:10.1038/nbt0410-322

Although there is only one human genome sequence, different genes are expressed in many different cell types and tissues, as well as in different developmental stages or diseases. The structure of this 'expression space' is still largely unknown, as most transcriptomics experiments focus on sampling small regions. We have constructed a global gene expression map by integrating microarray data from 5.372 human samples representing 369 different cell and tissue types, disease states and cell lines. These have been compiled in an online resource (http://www.ebi.ac.uk/gxa/array/U133A) that allows the user to search for a gene of interest and

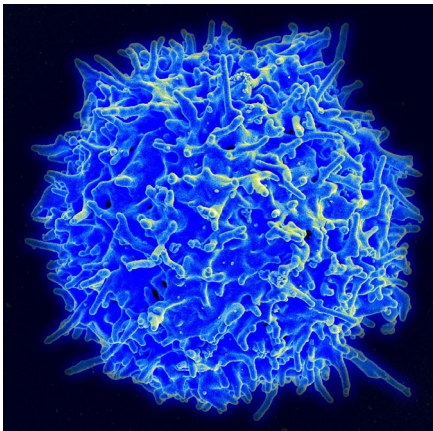

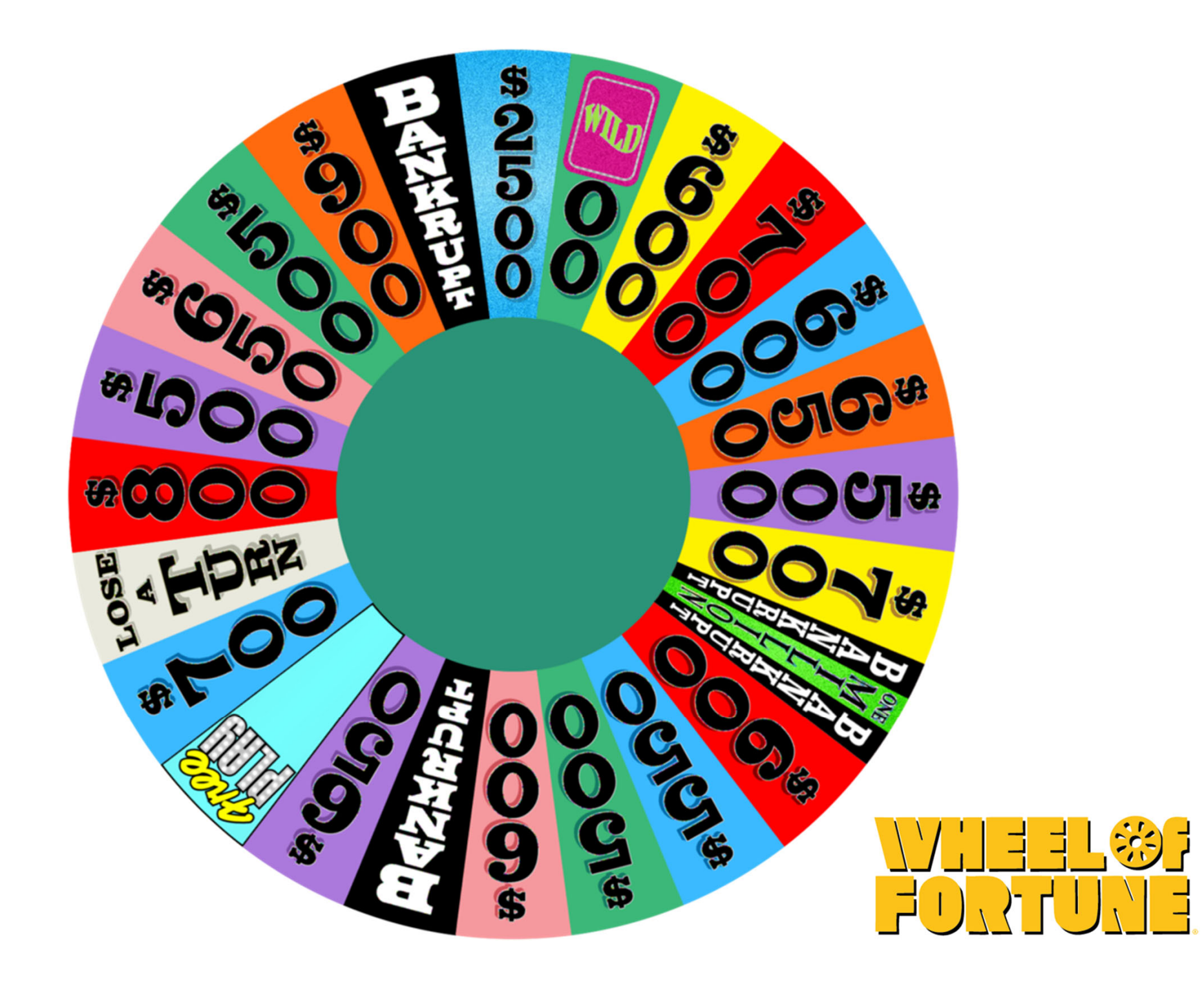

Correlated pairs **plausible biological connection based on short description**

- **g1=1994; g2=188; group 1**
- **g1=2872; g2=1269; group 2**
- **g1=1321; g2=10; group 3**
- **g1= 886; g2=819; group 4**
- **g1=2138; g2=1364; group 5**

**no obvious biological common function**

**g1=1+floor(rand.\*3000); g2=1+floor(rand.\*3000); disp([g1, g2])**

#### Matlab exercise

- Every group works with g0=2907; g1=1527; g2=2629; g3=2881; g4=1144; g5=1066;
- Compute Multiple Linear Regression (MLR), where y=exp\_t (g0); x1= exp\_t (g1); x2= exp\_t (g2);
- How much better the MLR did compared to the Single Linear Regression (SLR)?
- Continue increasing the number of genes in <sup>x</sup> until R\_adj starts to decrease

# How to find the entire groups of mutually correlated genes if you have many genes and many samples?

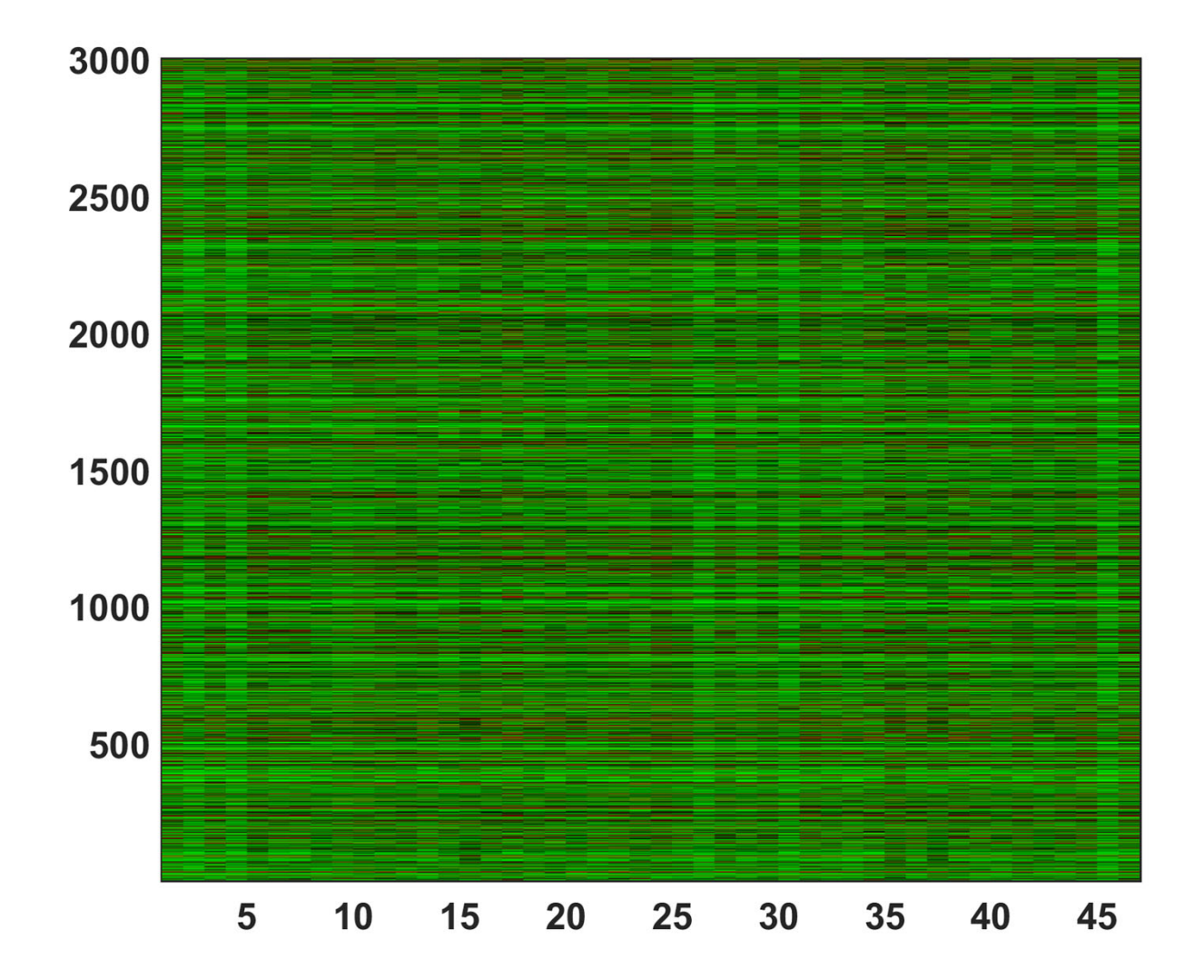

### Clustering to the rescue!

## Clustering is <sup>a</sup> part of Machine Learning

#### • *Supervised Learning:*

A machine learning technique whereby <sup>a</sup> system uses <sup>a</sup> set of human‐labelled training examples to learn how to correctly perform <sup>a</sup> task Example: <sup>a</sup> sample of cancer expression profiles each **annotated** with cancer type Goal: predict cancer type based on expression pattern

• *Unsupervised Learning (including clustering):* In machine learning, unsupervised learning is <sup>a</sup> class of problems in which one seeks to determine how the data are organized. One only has unlabeled examples. Example: <sup>a</sup> sample of breast cancer expression profiles. Goal: Identify several different (yet unknown) subtypes with potentially different treatments

## What is clustering?

- The goal of clustering is to
	- –group data points that are close (or **similar**) to each other
	- – Usually, one needs to identify such groups (or clusters) in an **unsupervised** manner
	- – $-$  Sometimes one takes into account **prior information** (Bayesian methods)
- Need to define some distance d<sub>ij</sub> between objects i and j
- • Clustering is easy in 2 dimensions but hard in 3000 dimensions ‐<sup>&</sup>gt; need to somehow reduce dimensionality

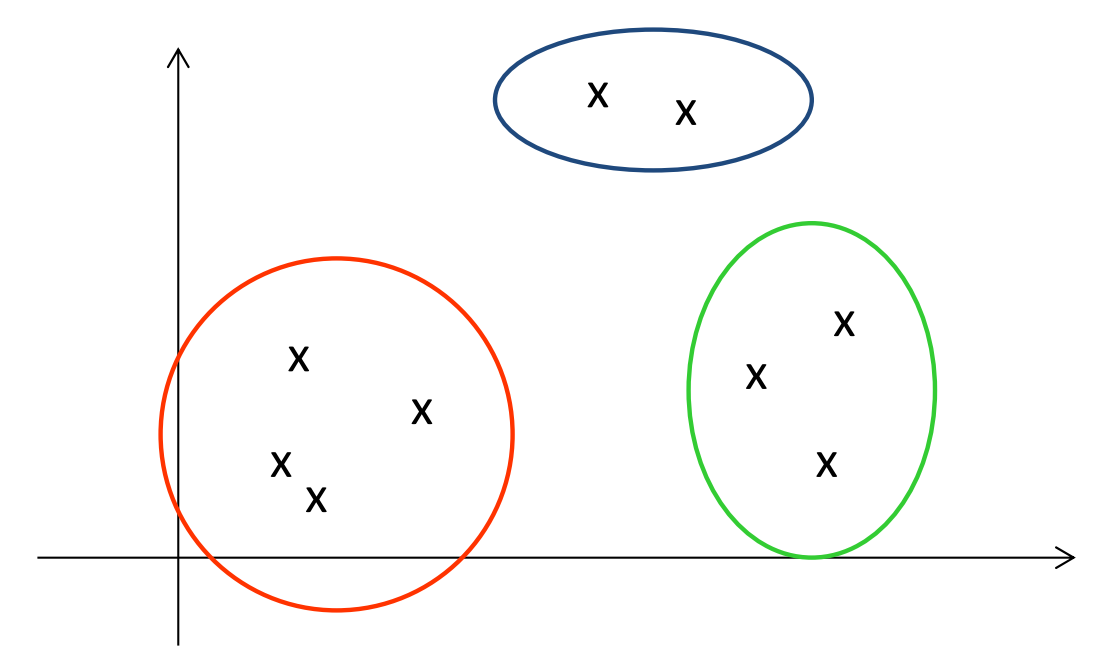

### How to define the distance?

- Euclidean distance:  $\bullet$ 
	- Most commonly used distance
	- Sphere shaped cluster
	- Corresponds to the geometric distance into the multidimensional space

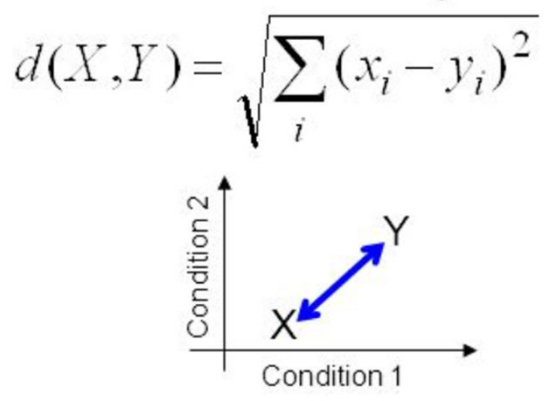

- City Block (Manhattan)  $\bullet$ distance:
	- Sum of differences across dimensions
	- Less sensitive to outliers
	- Diamond shaped clusters

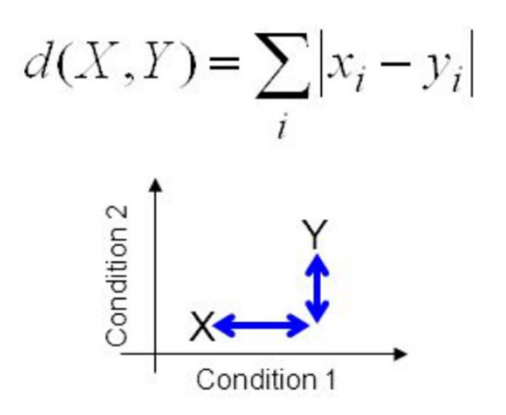

The Canberra distance metric is calculated in R by

$$
\sum \left( \frac{|x_i - y_i|}{|x_i + y_i|} \right).
$$

Correlation coefficient distance

$$
d(X,Y) = 1 - \rho(X,Y) = 1 - \frac{Cov(X,Y)}{\sqrt{(Var(X) \cdot Var(Y)}}
$$

## Common types of clustering algorithms

- Hierarchical if one doesn't know in advance the # of clusters
	- – Agglomerative: start with N clusters and gradually merge them into 1 cluster
	- – Divisive: start with 1 cluster and gradually break it up into N clusters
- Non‐hierarchical algorithms
	- – K‐means clustering:
		- Iteratively apply the following two steps:
		- Calculate the centroid (center of mass) of each cluster
		- Assign each to the cluster to the nearest centroid
	- – Principal Component Analysis (PCA)
		- plot pairs of top eigenvectors of the covariance matrix Cov( $X_{i}$ ,  $X_i$ ) and uses visual information to group

### Hierarchical clustering

## UPGMA algorithm

- Hierarchical agglomerative clustering algorithm
- **UPGMA** <sup>=</sup> Unweighted Pair Group Method with Arithmetic mean
- Iterative algorithm:
- •• Start with a pair with the smallest  $d(X,Y)$
- Cluster these two together and replace it with their arithmetic mean (X+Y)/2
- Recalculate all distances to this new "cluster node"
- Repeat until all nodes are merged

#### Output of UPGMA algorithm

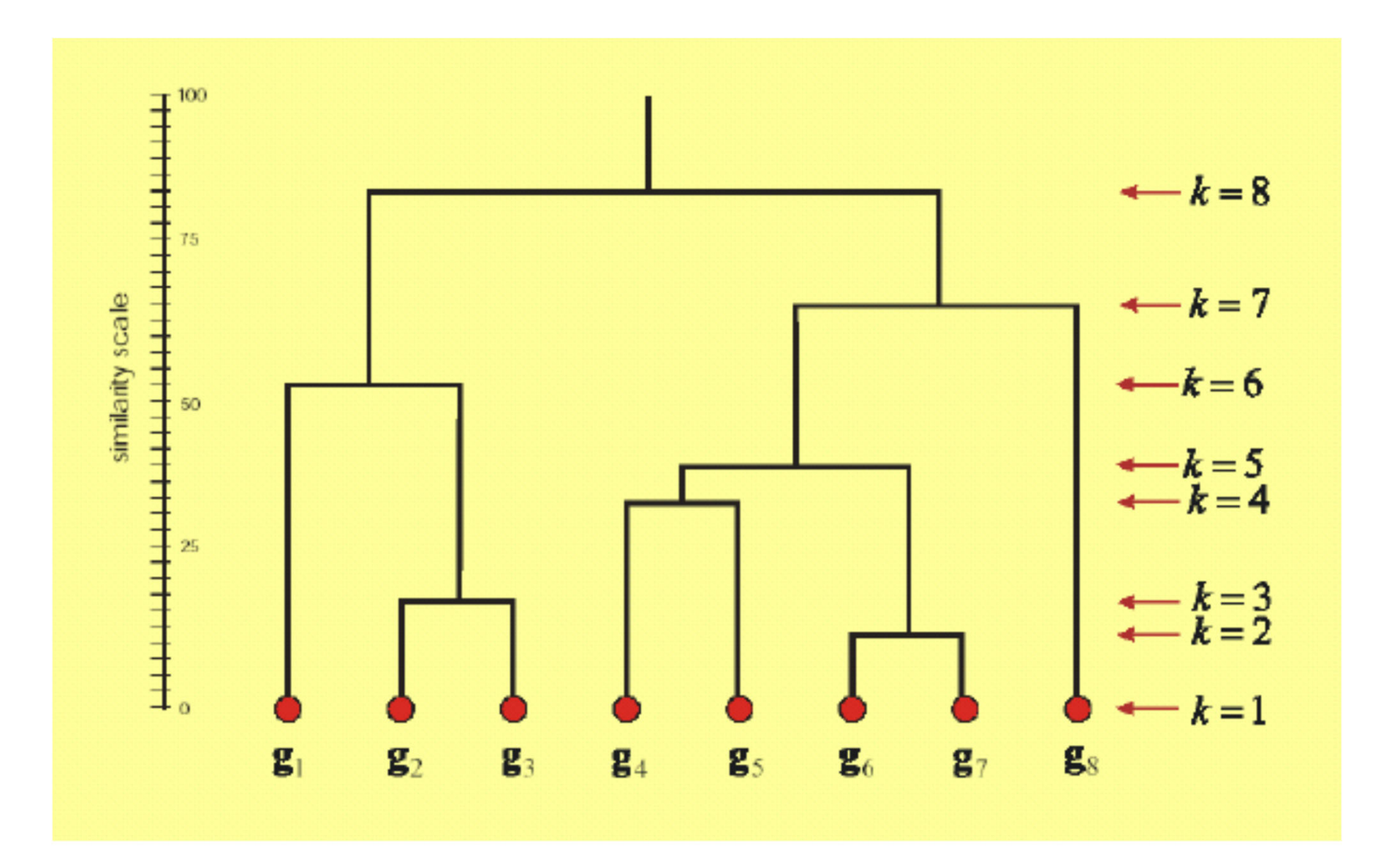

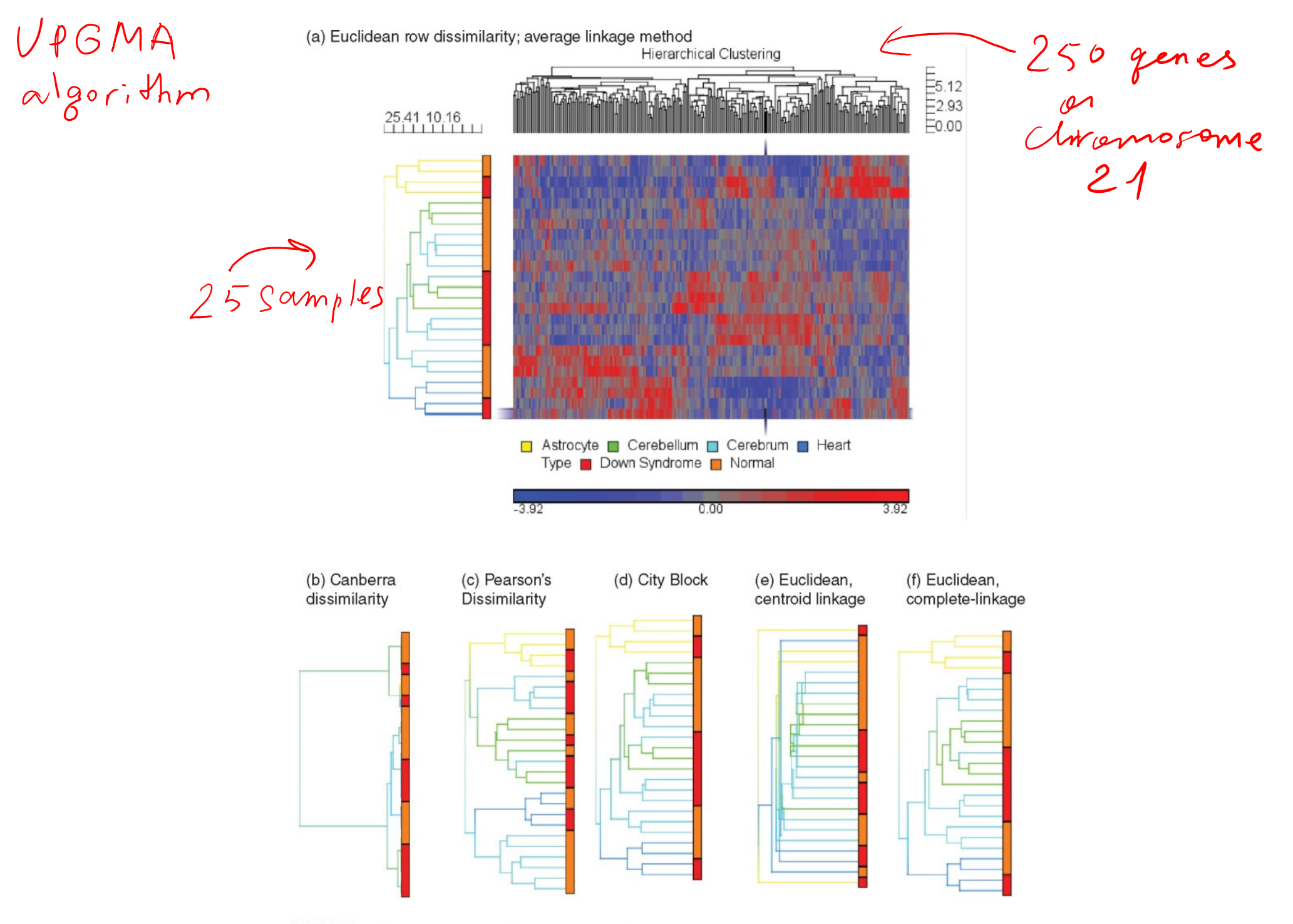

FIGURE 11.16 Hierarchical clustering of 250 chromosome 21 transcripts in 25 samples using Partek software. (a) Hierarchical clustering of microarray data using the default settings of Euclidean dissimilarity for rows (samples) and columns (transcripts). Colors correspond to expression intensity values.

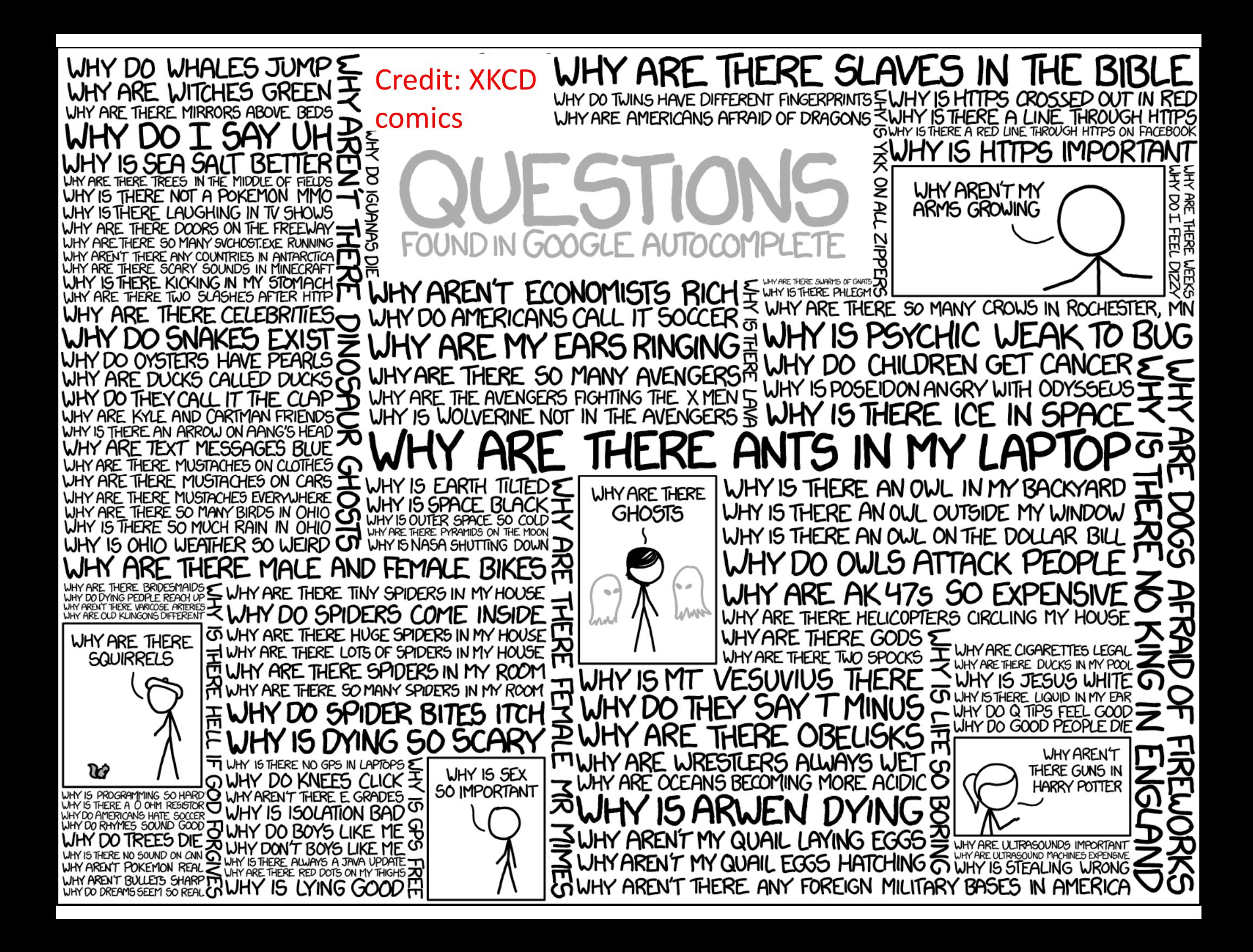

Clustering Matlab demo

## Choices of distance metrics inclustergram(… 'RowPDistValue' …, 'ColumnPDistValue' …,)

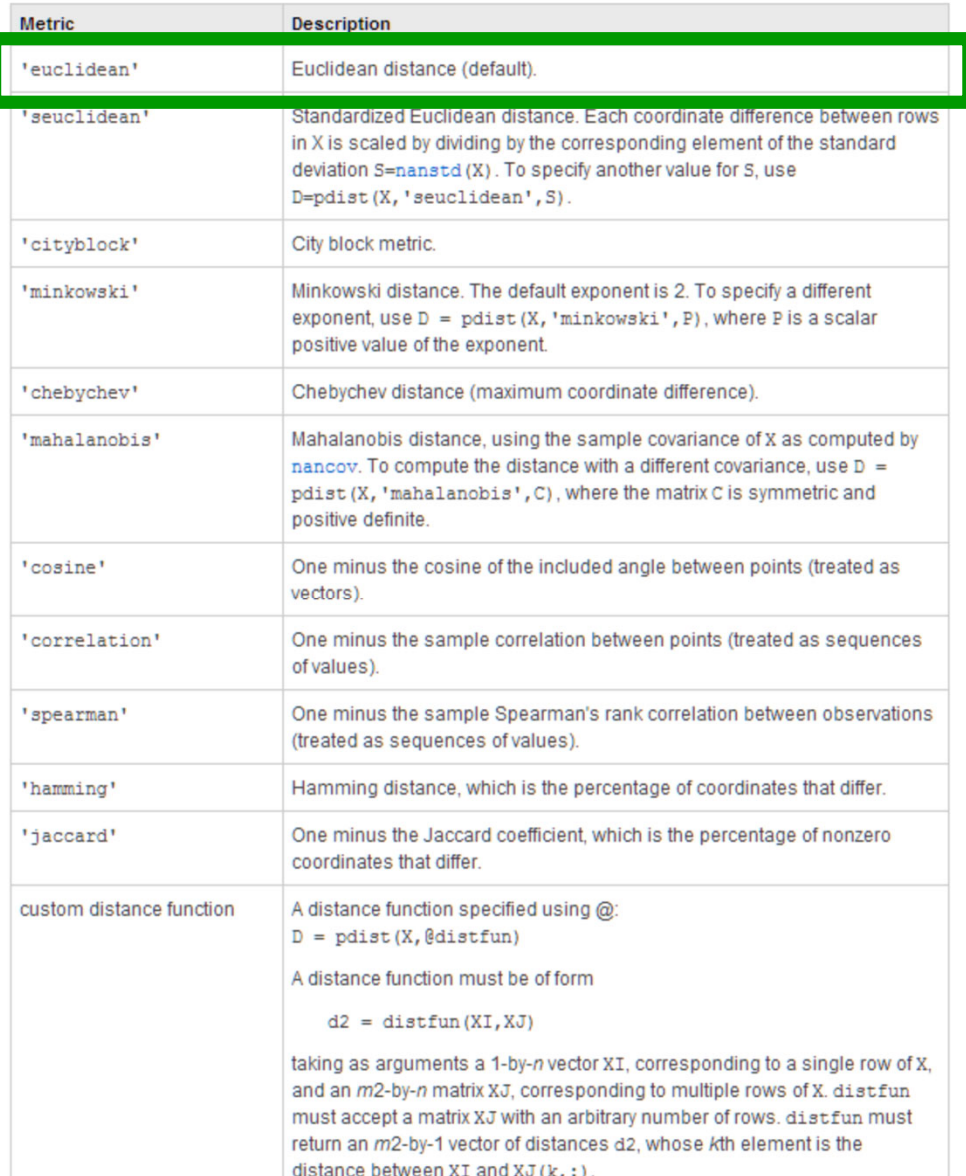

#### Choices of hierarchical clustering algorithm in clustergram( …'linkage',…)

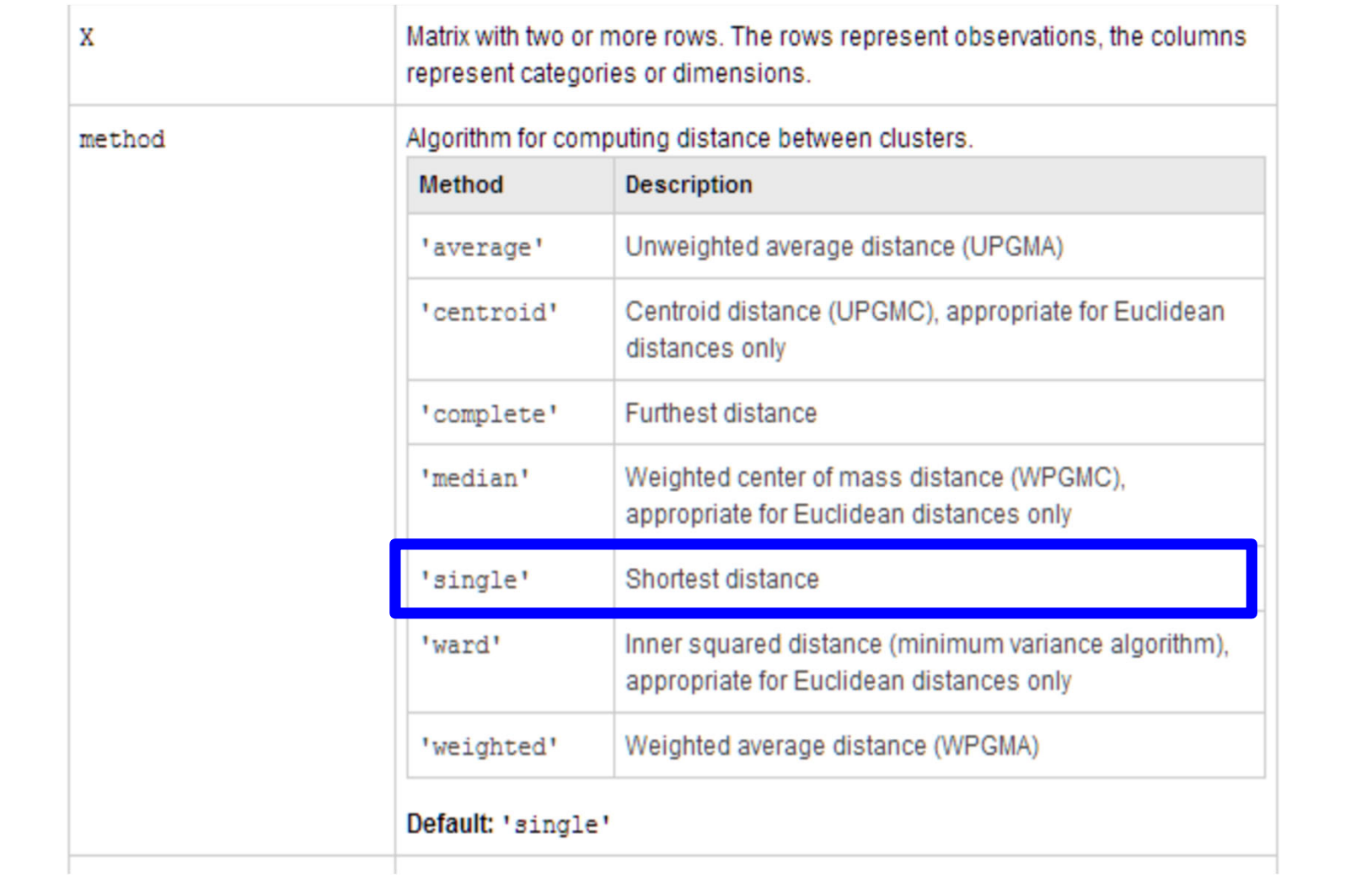

## Clustering group exercise

- $\bullet$ • Each group will analyze a cluster of genes identified in the T cell expression table
- $\bullet$  Analyze the table of top 100 genes **by variance** in 47 samples
- $\bullet$  Cluster them using:
	- **Links of the Company** Group 1: UPGMA <sup>=</sup> 'linkage', 'average', 'RowPDistValue', 'euclidean',
	- **Links of the Company** Group 2: 'linkage', 'single', 'RowPDistValue', 'cityblock',
	- **Links of the Company** Group 3: 'linkage', 'average', 'RowPDistValue', 'correlation',
	- **Links of the Company** Group 4: UPGMA <sup>=</sup> 'linkage', 'single', 'RowPDistValue', 'euclidean',
	- **Links of the Company** Group 5: UPGMA <sup>=</sup> 'linkage', 'weighted', 'RowPDistValue', 'correlation',
- • Use clustergram(…, 'Standardize','Row', 'linkage', *as specified for your group,* 'RowPDistValue' *as specified for your group,* 'RowLabels', gene names1, 'ColumnLabels', array names)

#### Matlab code

- **load expression\_table.mat**
- **gene\_variation=std(exp\_t')';**
- **[a,b]=sort(gene\_variation,'descend');**
- **ngenes=100;**
- **exp\_t1=exp\_t(b(1:ngenes),:);**
- **gene\_names1=gene\_names(b(1:ngenes));**
- **%%% for group 1**
- **CGobj1 <sup>=</sup> clustergram(exp\_t1, 'Standardize','Row', 'RowLabels', gene\_names1,'ColumnLabels',array\_names)**
- **set(CGobj1,'RowLabels',gene\_names1,'ColumnLabels', array\_names,'linkage', 'average','RowPDist','euclidean');**

#### Before clustering

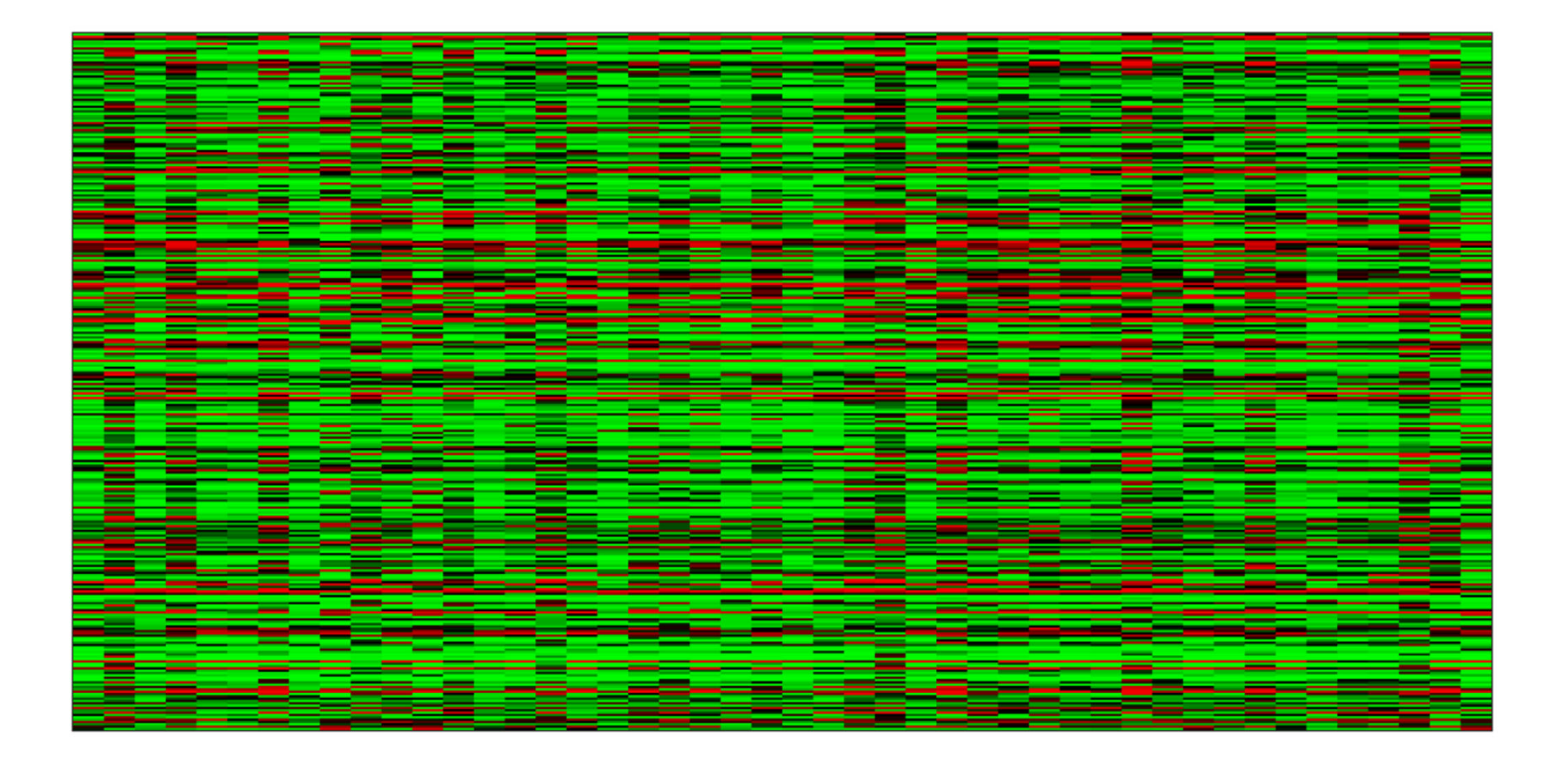

#### UPGMA hierarchical clustering, Euclidian distance

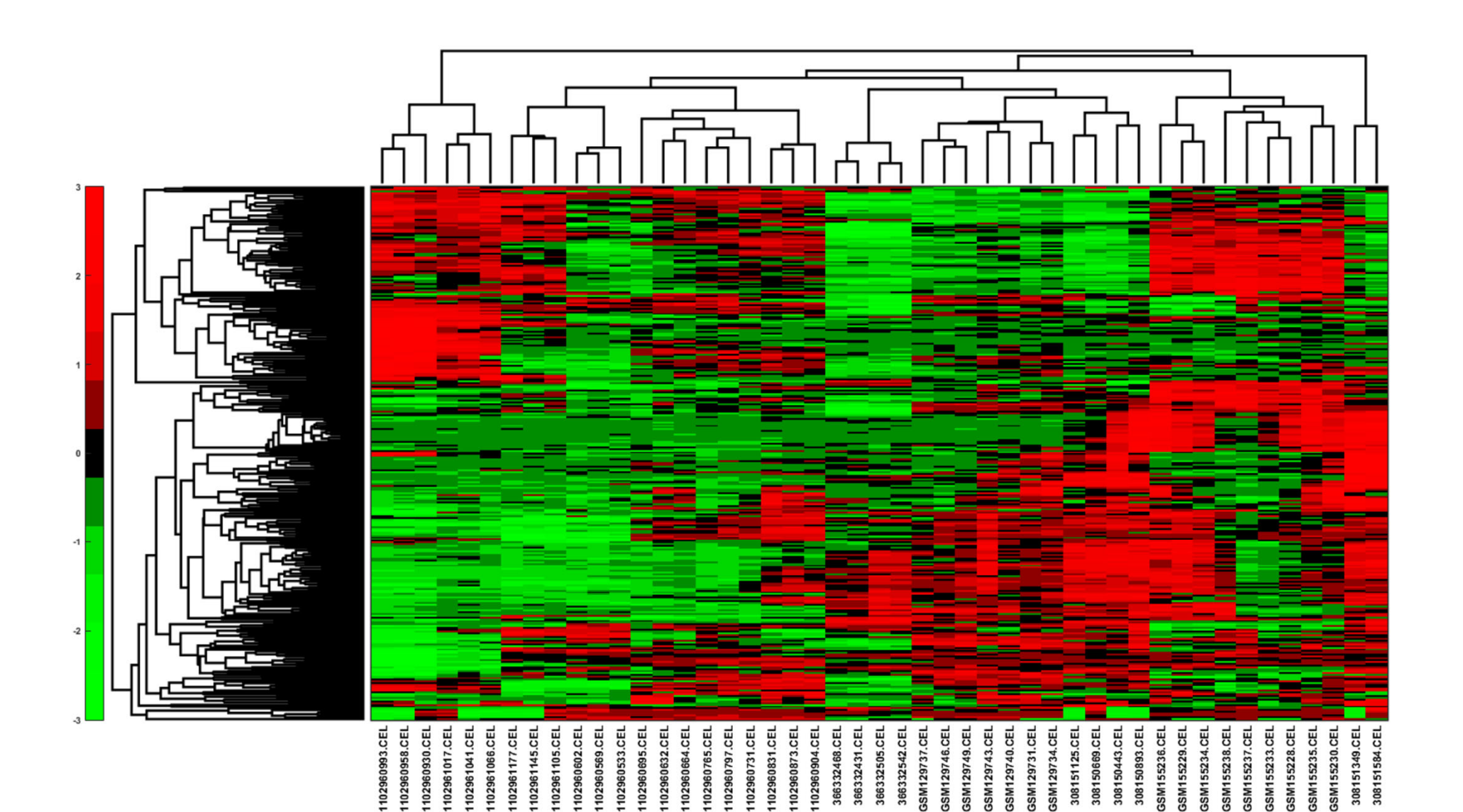

#### UPGMA hierarchical clustering, correlation distance

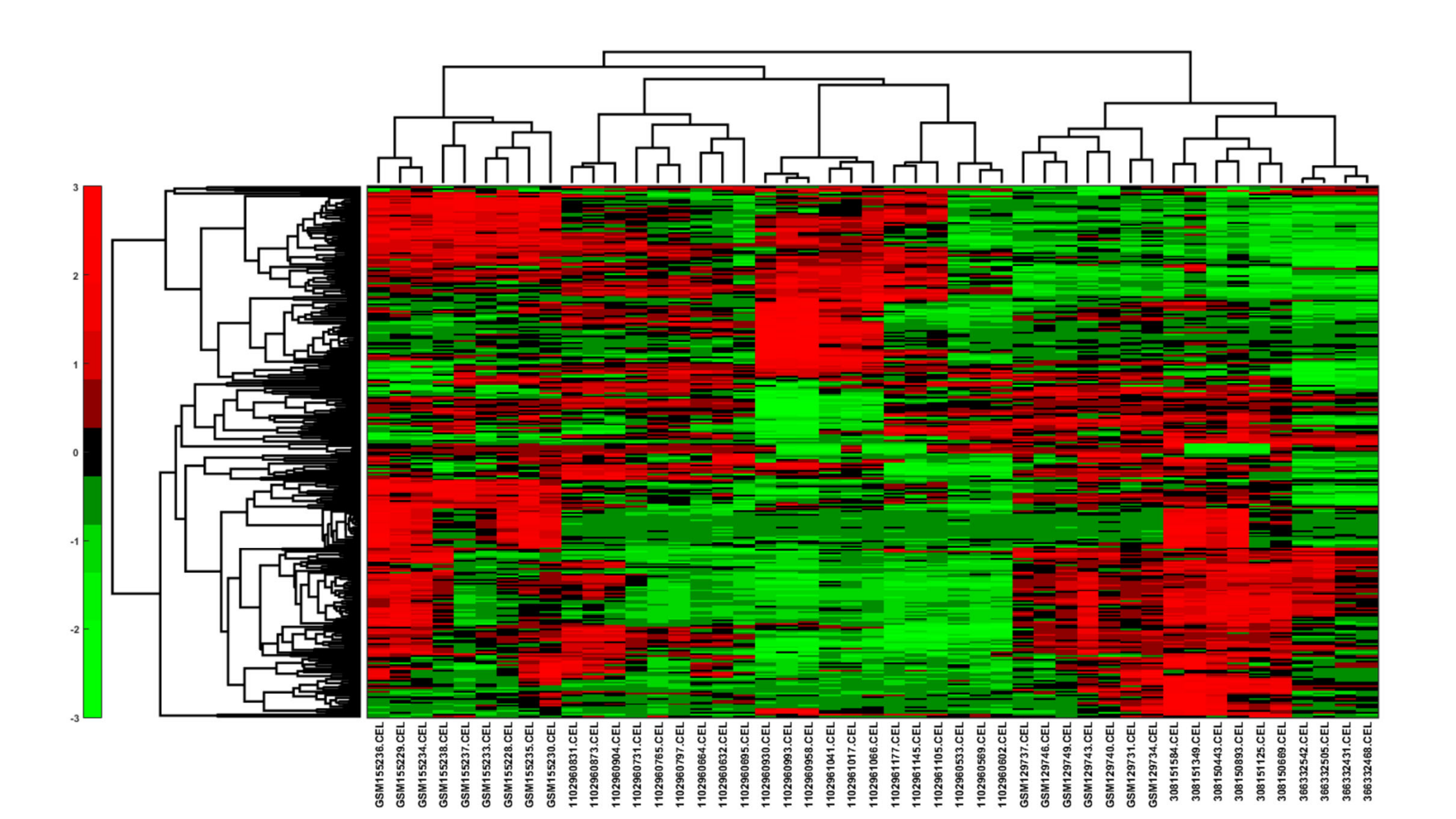